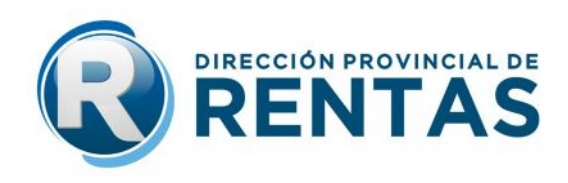

Parte de Prensa Nº 16

## **Sellado de Órdenes de Compra para Proveedores del ISJ**

**La Dirección Provincial de Rentas informó que se encuentra vigente el nuevo procedimiento para concretar el pago del Impuesto a los Sellos en las Órdenes de Compra de proveedores del Instituto de Seguros de Jujuy, utilizando la Clave Fiscal Rentas.**

La nueva medida se encuentra reglamentada por la Resolución General 1461/2017, en la que se implementó un cambio operativo en el procedimiento de sellado de Órdenes de Compra utilizadas por proveedores del Instituto de Seguros de Jujuy, los que ahora deberán abonar el Impuesto de Sellos ingresando directamente al sitio web [www.rentasjujuy.gob.ar](http://www.rentasjujuy.gob.ar/), siguiendo los siguientes pasos: 1-Ingresar con Clave Fiscal Rentas. 2-Visualizar en cuenta corriente las órdenes de compra. 3-Seleccionar la que desea pagar y confirmar la liquidación del impuesto. 4-Elegir medio de pago (ventanilla o pago electrónico). 5-Si elige pago por ventanilla, imprimir formulario F-0155 y dirigirse a boca de cobro habilitada. 6-Si elige pago electrónico, elegir las opciones habilitadas en el menú.

Se destacó desde el Organismo Fiscal que la citada medida se dispuso para agilizar el trámite, posibilitando la realización del pago en las diferentes bocas de cobro autorizadas, tales como Pago Fácil, Rapipago, entre otras, con lo que se logra un mayor dinamismo en la gestión y un mayor abanico de opciones para que el contribuyente.

Además, se informó que Rentas continua trabajando para sumar paulatinamente nuevos servicios con plataforma digital, con la gestión a través del servicio Clave Fiscal Rentas.